# College Board Updates **MCAN** May 9, 2016

Dr. Sarah Thaler Director, K-12 Services and Michigan SAT Implementation sthaler@collegeboard.org

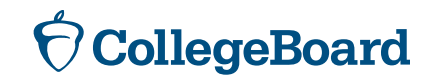

#### Agenda

- ▶ College Board Counselor Workshops
- ▶ Free Score Sends
- ▶ Score Reporting Portal Demo
	- ▶ Students and Educator
- ▶ Spring Score Release Dates
- ▶ Fee Waivers
- ▶ Khan Academy Linking Updates
- ▶ Concordance
- ▶ AP Potential

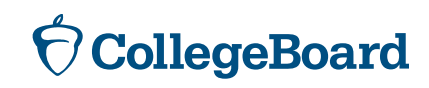

#### **www.collegeboard.org/cw CW Video CW Video Coming Soon**Planning **Search Development Registration Resources Home 2015 COUNSELOR WORKSHOPS Contact Us** Keeping you in the know. **Register Free Local and Online Counselor Workshops** Sign up for a counselor workshop in your state or a neighboring The College Board Counselor Workshops provide school counselors with the information they state. need to help students prepare for college and career success. The 2015 College Board Counselor Workshops will include: Select a state: ۷. • Important information on the redesigned assessments • Other College Board program updates Go • Valuable networking opportunities Participants will also receive: **Quick Links** • The Counselor Resource Guide to the Redesigned Assessments **Counselor Webinar Series** • The What's New brochure, with program highlights and changes Join Our Counselor Online Community . The College Board's Quick Reference Guide, with test dates for the upcoming year **Cost of College**

#### **CollegeBoard**

## **Score Sends**

#### CollegeBoard

#### Sending your SAT Scores to Colleges and Universities

**Student Name:** 

**Registration Number:** 

You may send four free score reports, to colleges and universities, with your participation in the Michigan SAT School Day. If you haven't already done so, take advantage of these four score reports by May 16, 2016. After May 16, 2016, you may still send scores but there will be a fee of \$11.25 for each score report.

#### A: To send scores to colleges, you must have a College Board student account.

If you don't already have one, follow these easy steps to create a College Board Account.

- 1. Go to collegeboard.org.
- 2. Click on "Sign Up."
- 3. Select "I am a student."
- 4. Complete the student account form to create a username and password.
	- Your username should have 6-15 characters and be made up of letters and numbers.  $\bullet$
	- Your password must be 7-15 characters with at least one number and one letter.  $\bullet$
	- Choose a security question and provide an answer you can easily remember.  $\bullet$
- 5. Click the box at the bottom of the page to agree to the Terms & Conditions and select "Next."
- 6. Check the boxes to verify your information is correct and select "Confirm."
- B: Link your April 2016 Michigan SAT School Day registration to your account.
	- 1. Go to collegeboard.org.
	- 2. Enter your username and password. If you are already logged in and do not see the username/password option, continue to step #3

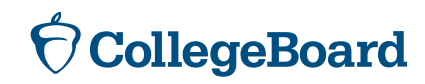

# **Sending Scores from Your College Board Account**

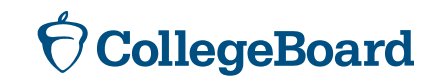

# **First, Create a College Board Account If You Don't Already Have One**

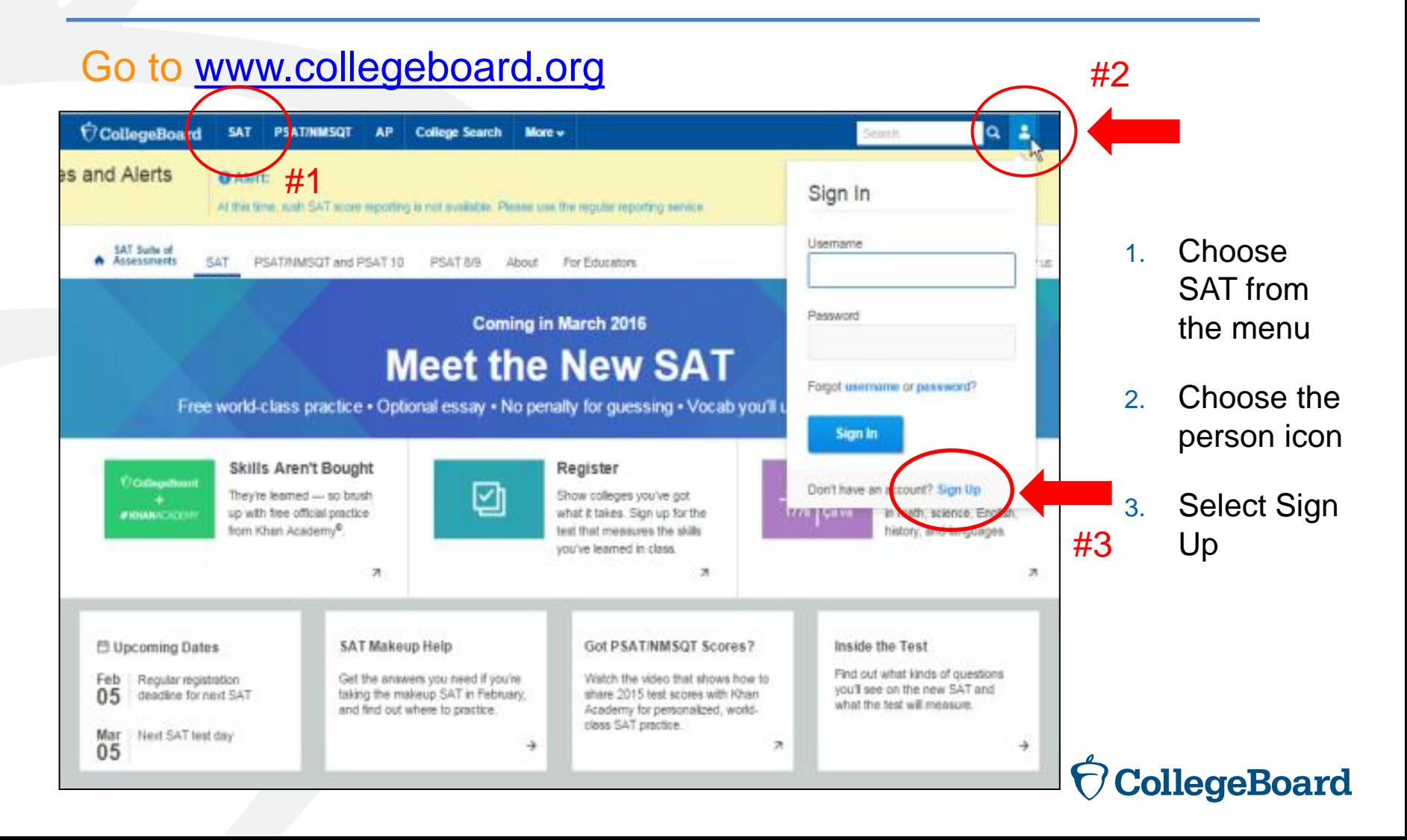

# **Information You Will Need to Create an Account**

- ► Make sure you have the following information on hand before you get started:
	- ► Name
	- ► Sex
	- Date of birth
	- ► Email address
	- ► Expected high school graduation (month and year)
	- ► Zip code
	- ► School name

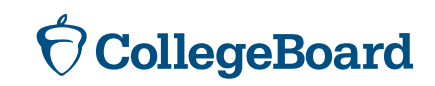

## **Next Step**

#### Create Your College Board Account

To get started please tell us a little more about yourself,

I am a Student Or an Education Professional

#### select **I am a student**

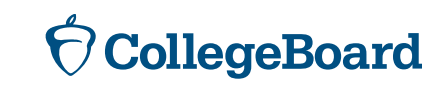

# **Enter Your Personal Information**

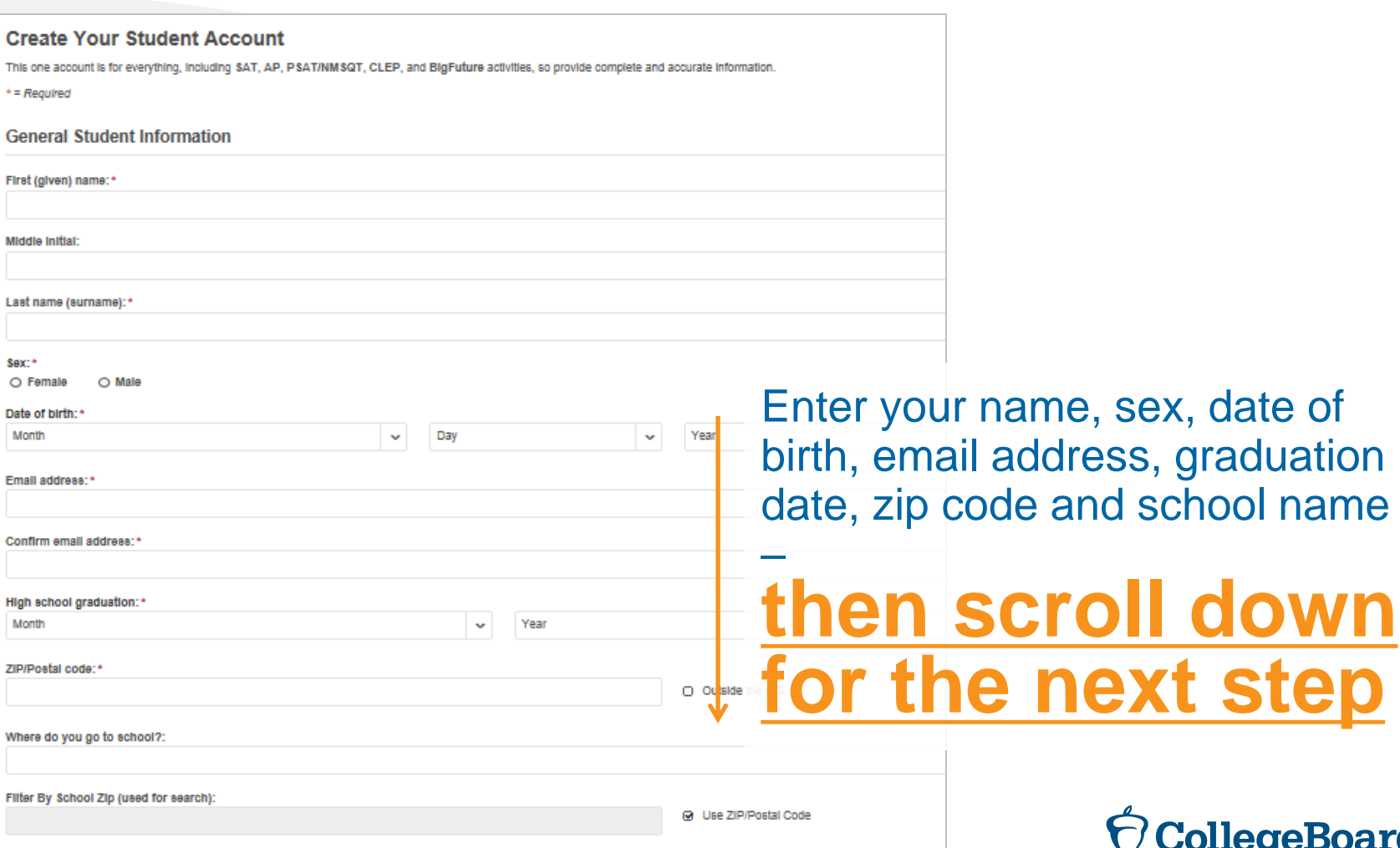

 $\bigcirc$  CollegeBoard

# **Set Your User Name and Password**

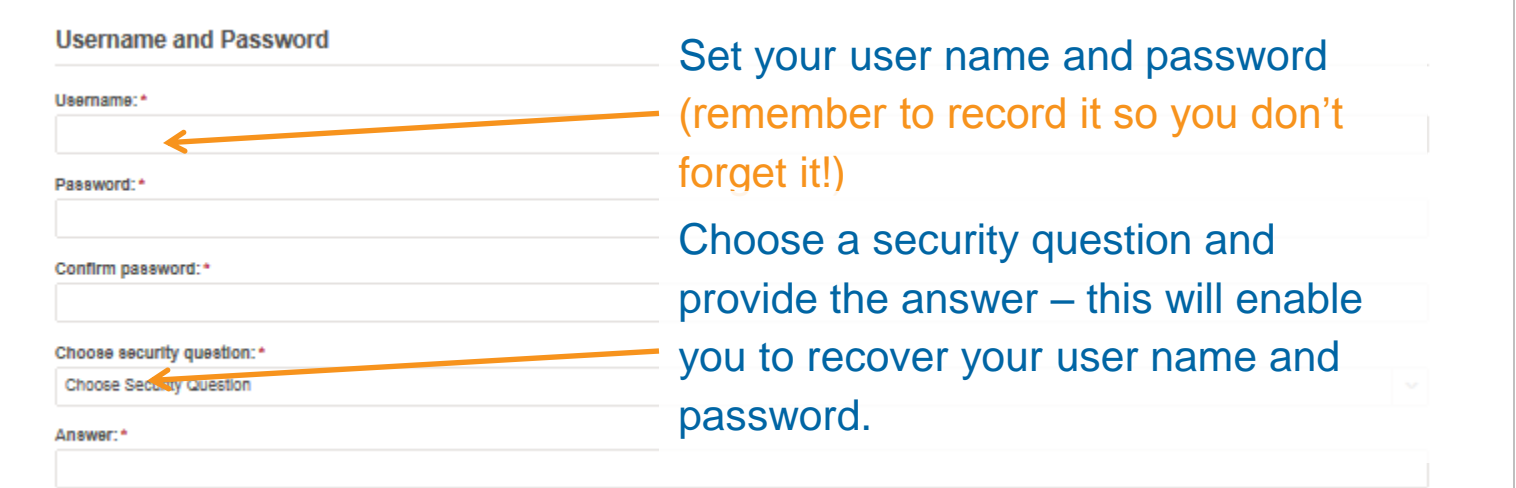

#### **Scroll down for the next step**

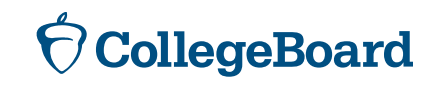

# **Customize Your Communication**

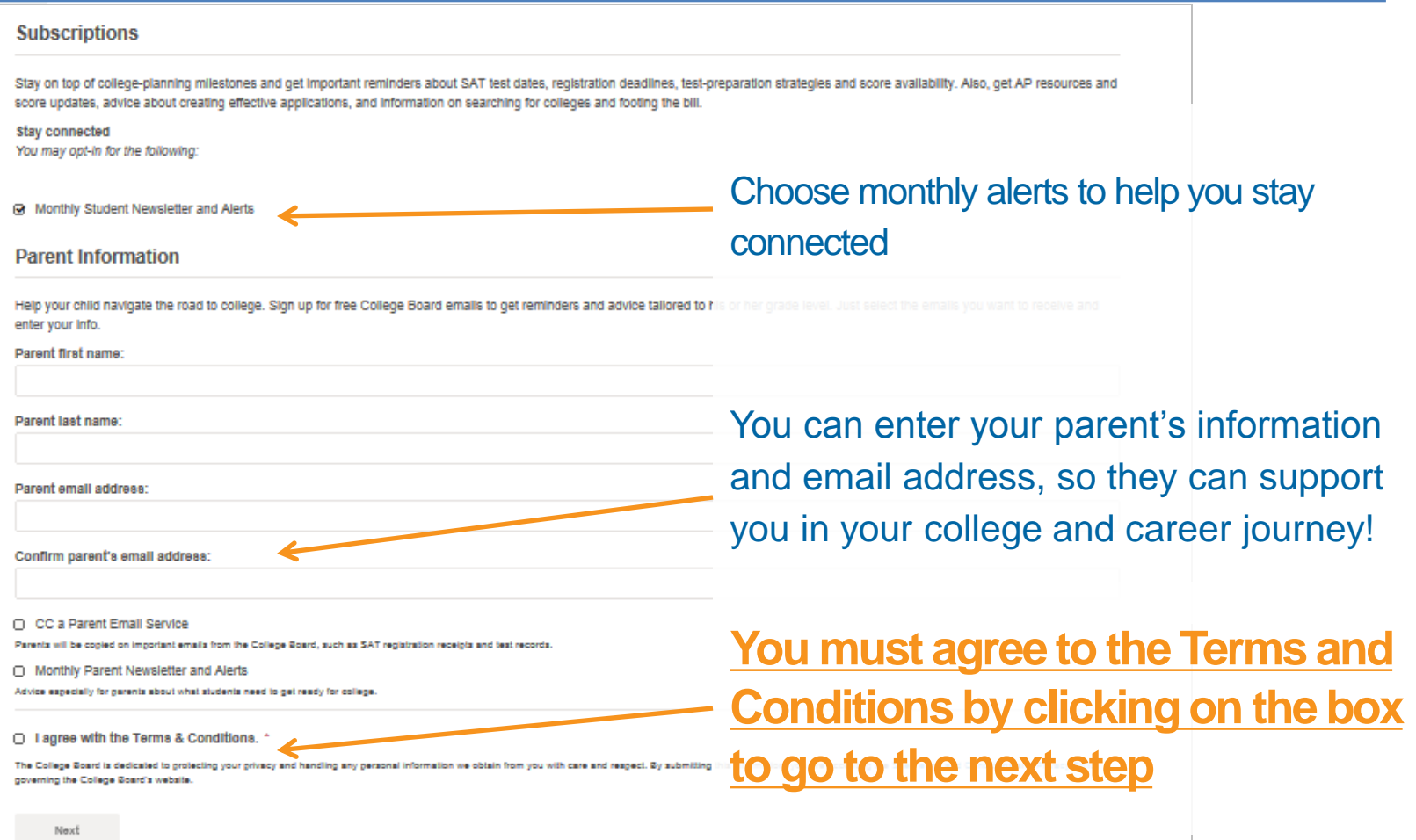

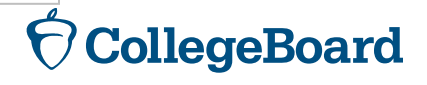

# **Confirm Your Information and Create Your Account**

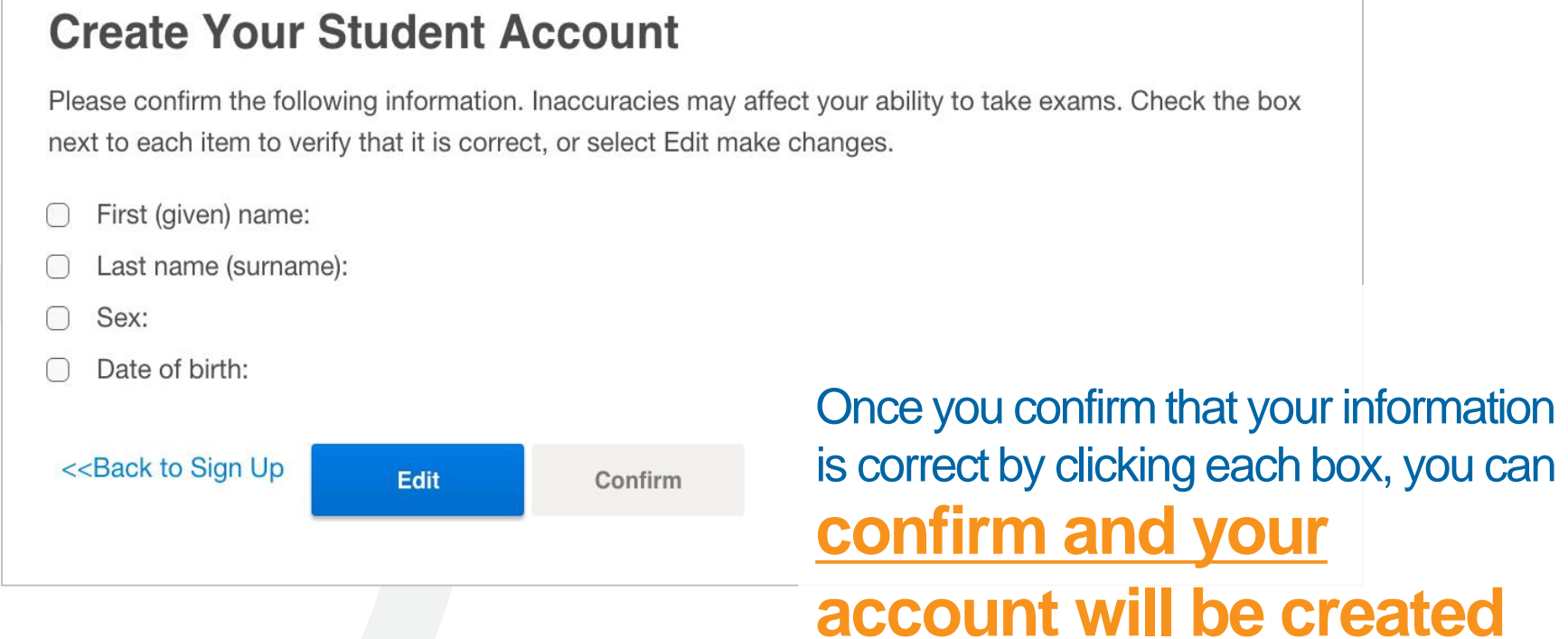

**CollegeBoard** 

# **Or, Access an Existing Account**

#### Go to [www.collegeboard.org](http://www.collegeboard.org/) and choose SAT from the menu #2 CollegeBoard **SAT PSATINMSQT** AP. College Search More v Q Seimh.  $\overline{\text{o}}$  Alert: #1 as and Alerts Sign In At this time, such SAT score reporting is not available. Please use the regular reporting service. 1. Choose Usemame **SAT Suite of** SAT. PSAT/MASQT and PSAT 10 PSAT 8/9 About For Educators SAT from the menu Password Coming in March 2016 #3**Meet the New SAT** 2. Choose the Forgot username or password? person icon Free world-class practice . Optional essay . No penalty for guessing . Vocab you'll u Sign In Skills Aren't Bought Register 3. Enter your *<u>Vollagebourn</u>* Don't have an account? Sign Up ☑ They're learned - so brush Show colleges you've got user name up with free official practice what it takes. Sign up for the TALE MELVIE - In math, science, English, **#HNANCACCHI** from Khan Academy®. test that measures the skills history, and languages. and you've learned in class.  $\pi$  $\pi$ л password **門 Upcoming Dates** SAT Makeup Help Got PSAT/NMSQT Scores? Inside the Test Find out what kinds of questions Feb Regular registration Get the answers you need if you're Watch the video that shows how to you'll see on the new SAT and 05 deadline for next SAT taking the makeup SAT in February. share 2015 test scores with Khan what the test will measure. and find out where to practice. Academy for personalized, worldclass SAT practice. Mar Next SAT test day  $\pi$ → ÷ 05 **CollegeBoard**

# **Linking a Registration and an Account**

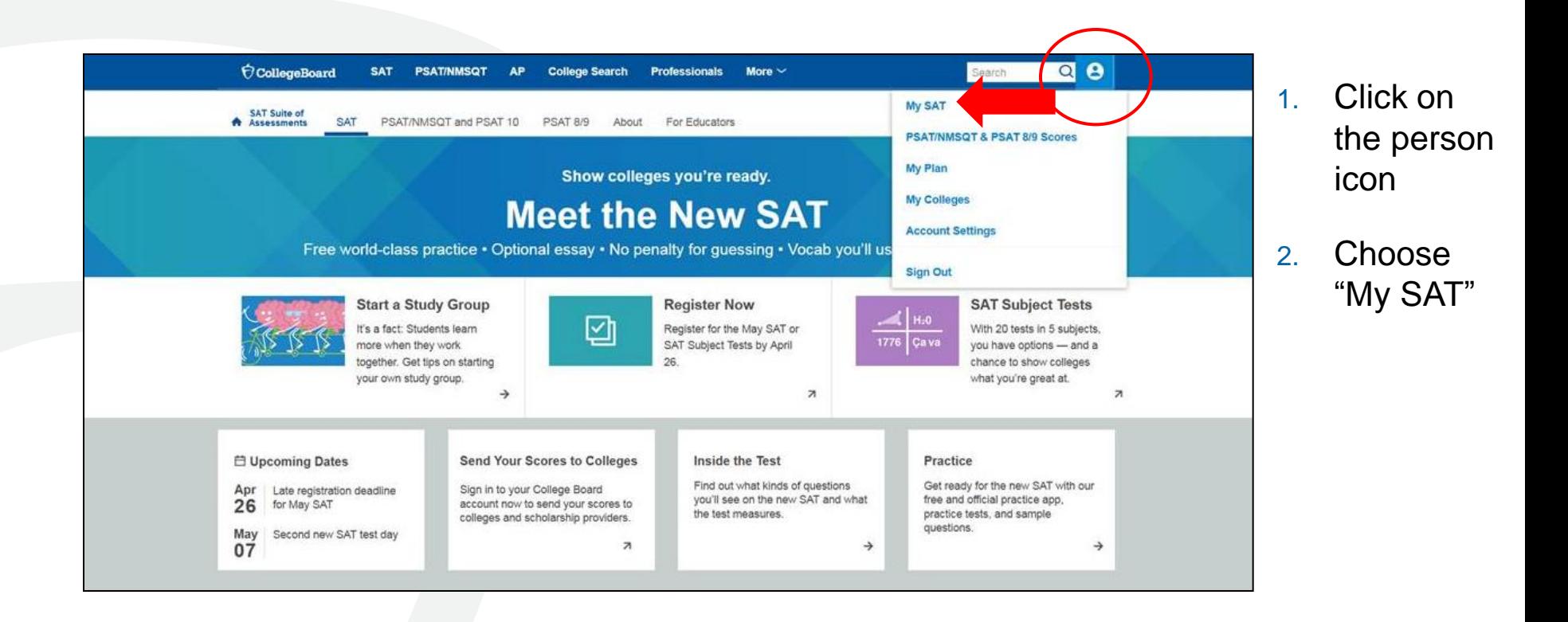

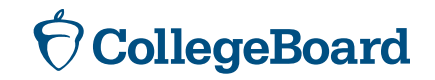

# **Linking a Registration and an Account**

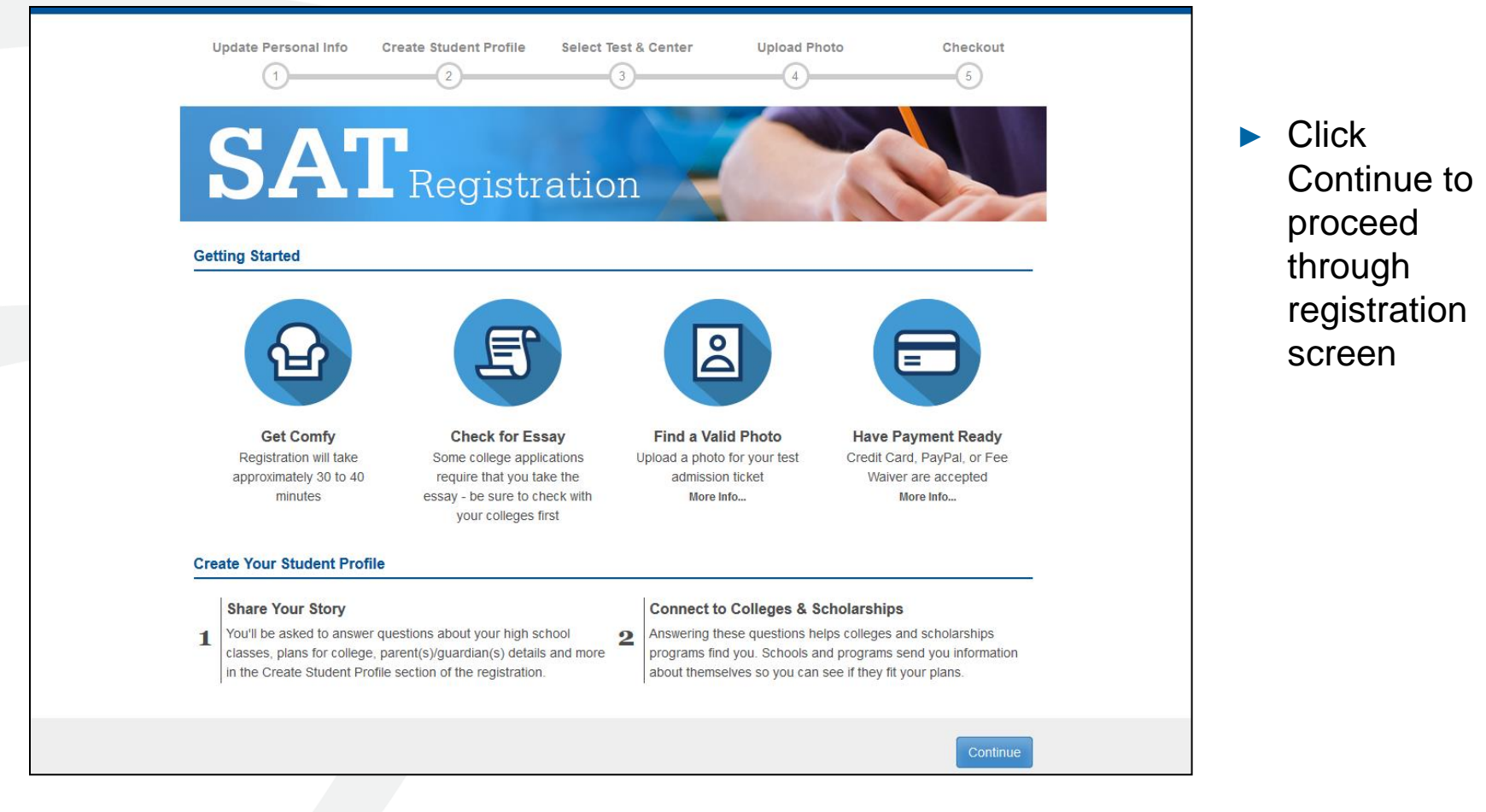

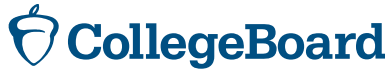

# **Linking a Registration and an Account**

- ► Choose Yes for previous registration
- Enter the SAT registration number that you received on your "Sending Your SAT Scores to Colleges and Universities" document
- ► Select April 2016 for the test date

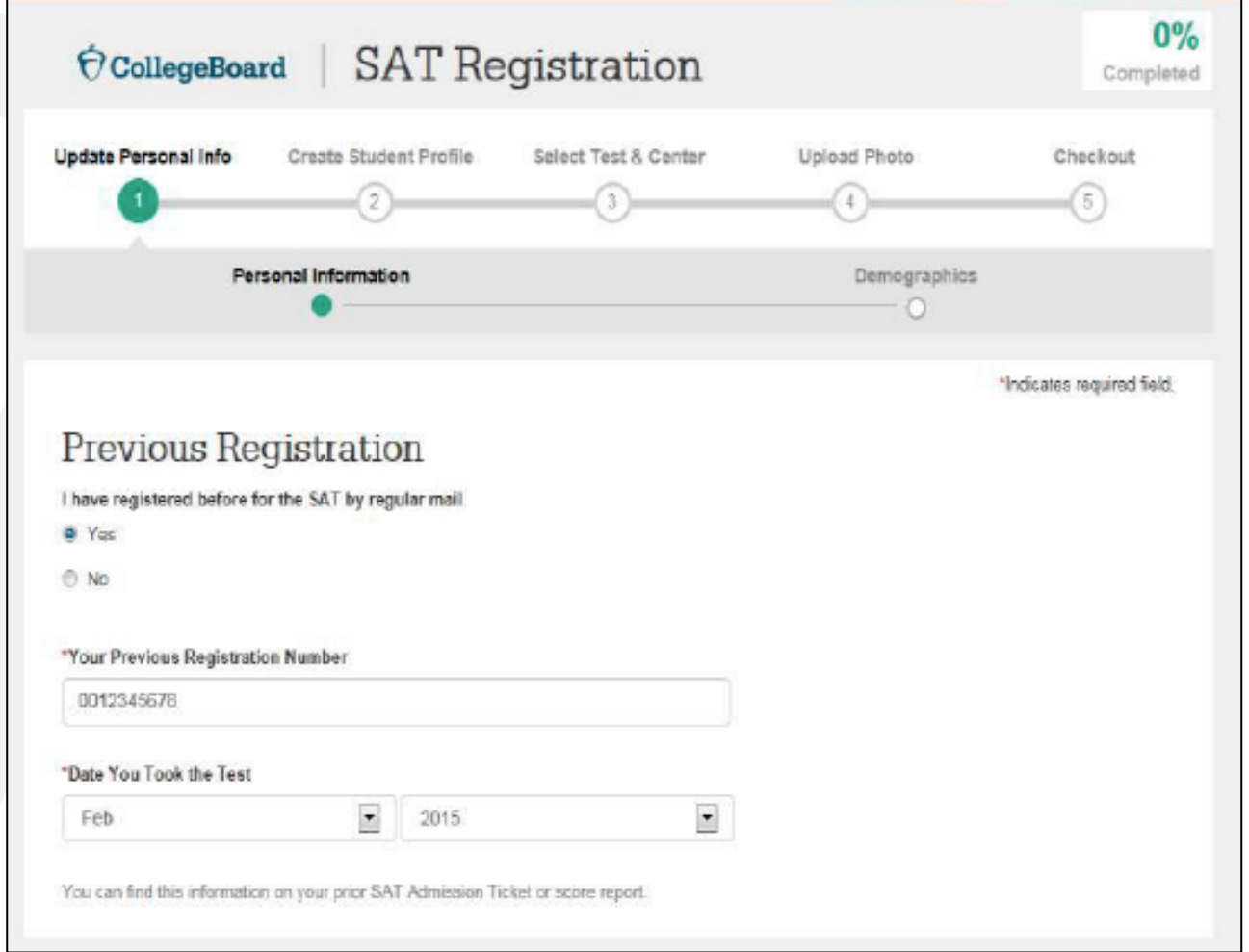

# **Score Sends**

- ► Students may send score reports at any time from their College Board account.
- Michigan students have until May 16, 2016, to take advantage of their four free score reports by entering the schools to which they wish to send scores. After May 16, there will be a fee.
- ► Michigan students taking the SAT on a Saturday national administration date students will have up to 9 days after the test to send scores.
- ► Student who are eligible for SAT fee waivers will receive an additional four free score reports.
- ► Once scores are available, they will be automatically sent to the schools identified.

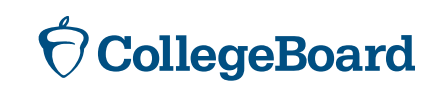

# **Sending Scores – Getting Started**

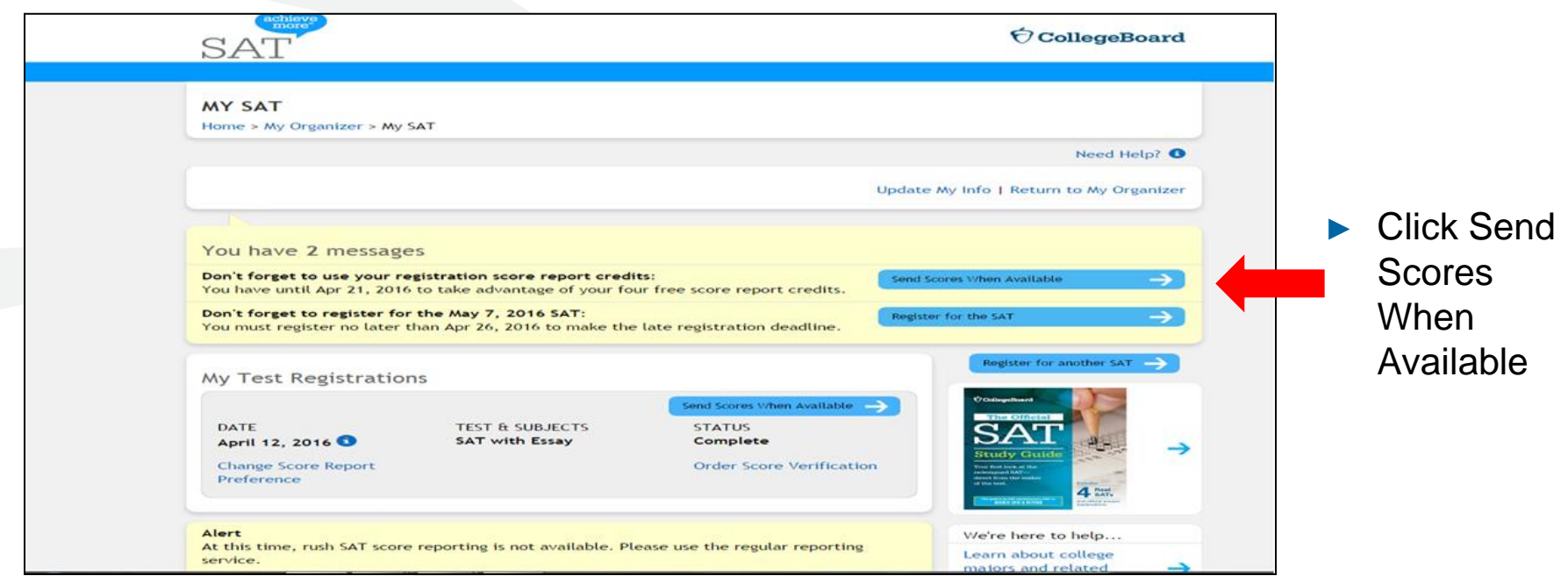

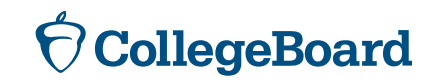

# **Sending Scores – Selecting Colleges**

To create your score recipient list, search for the colleges and scholarship programs to which you want to send your scores.

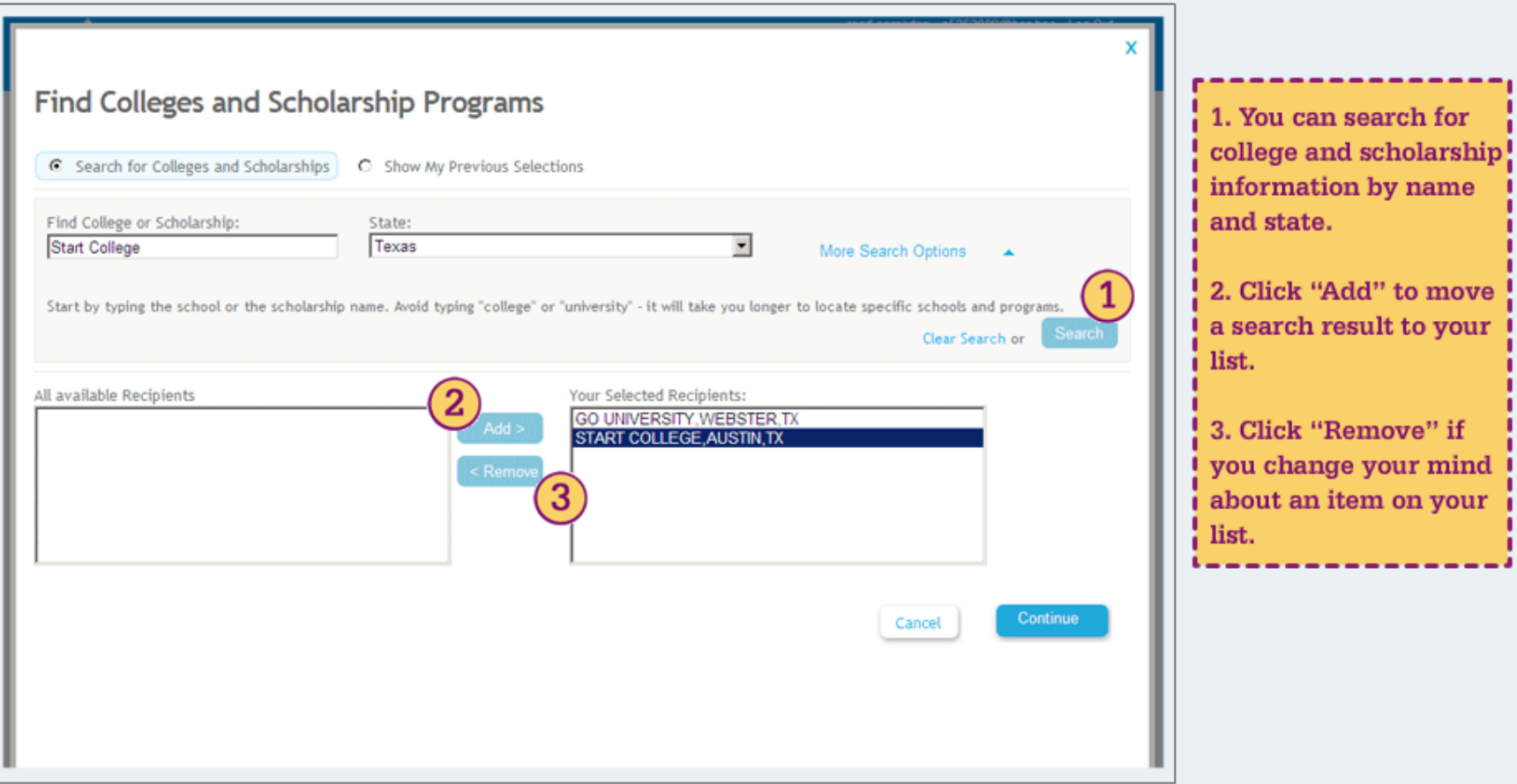

# **Sending Scores – Reviewing Selections**

#### Before you send your scores, you can review your selections.

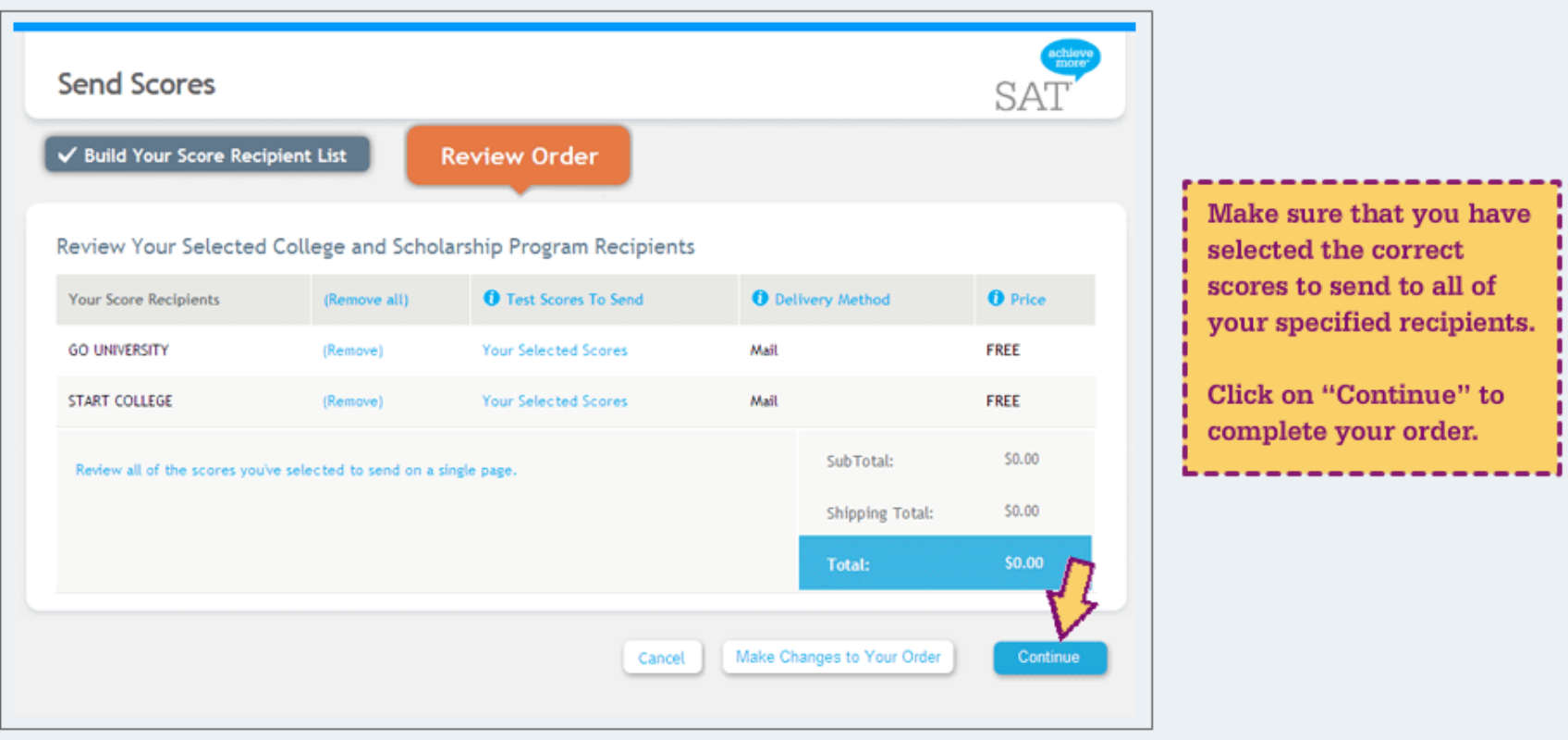

# **Sending Scores - Confirmation**

Congratulations! Your scores have been sent. You may want to print a copy of your order so you can share it with your school counselor.

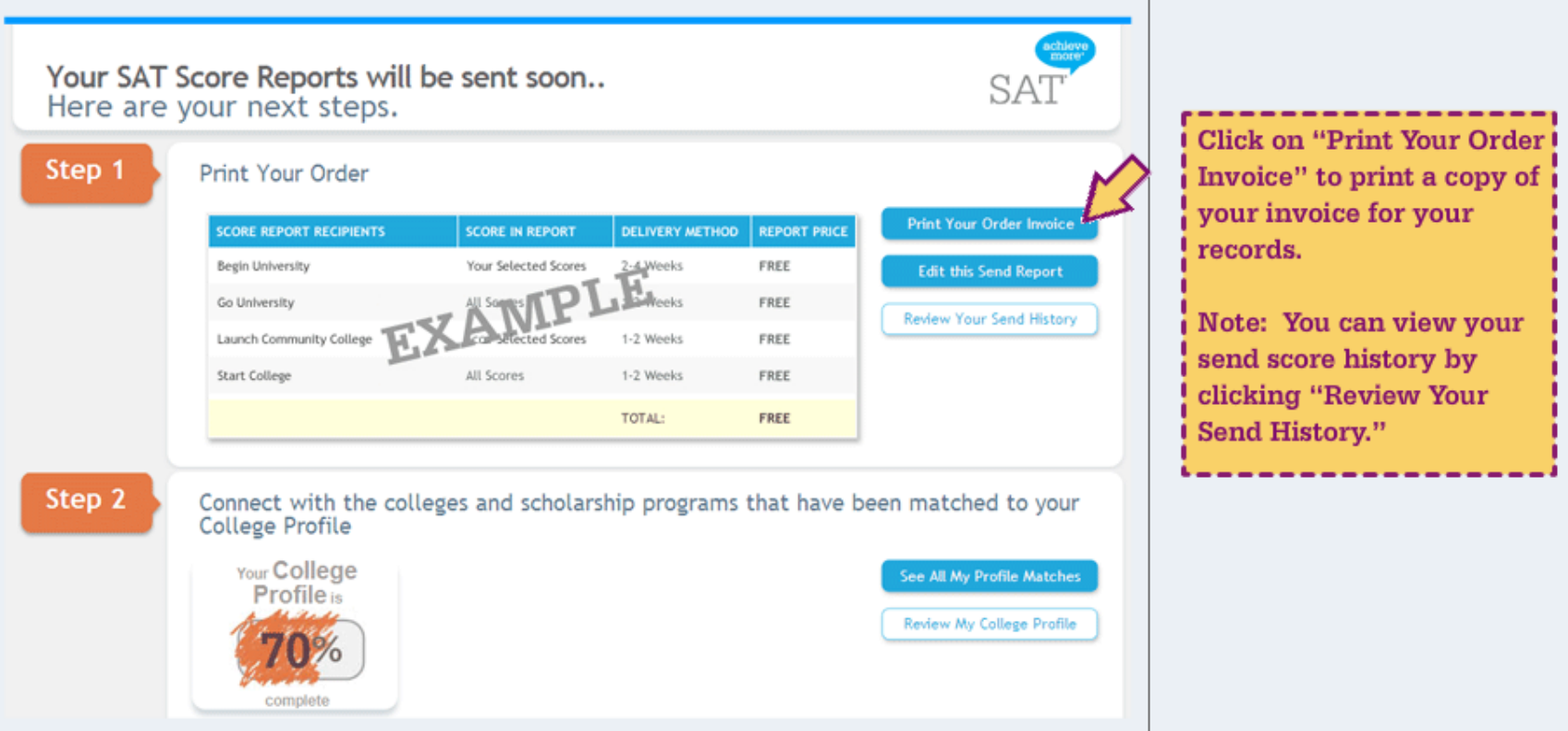

## **Score Send History**

You can view a cumulative list of all the scores that you have sent by clicking on the link in the My SAT home page. Below is what a sample send score history report looks like.

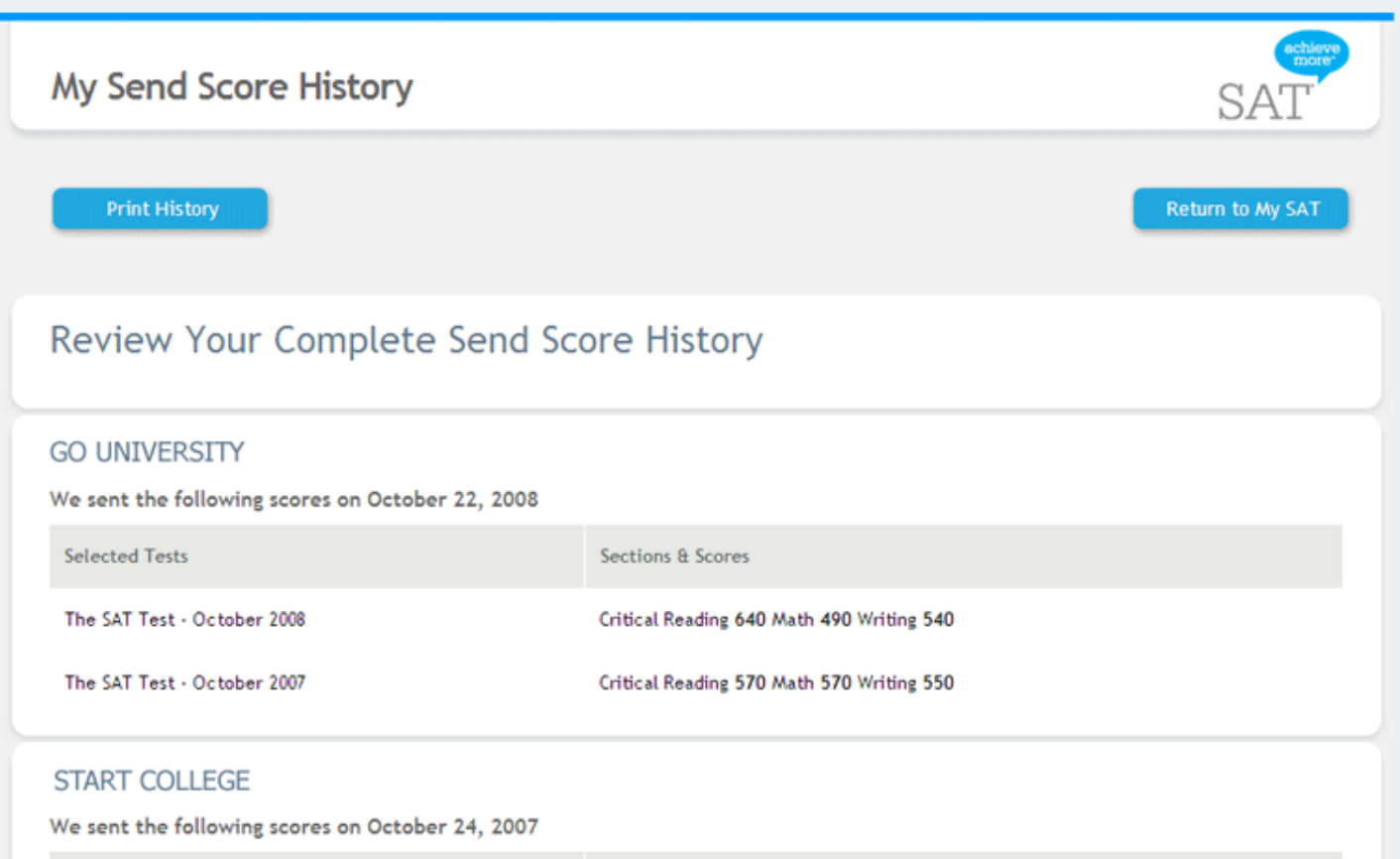

## Reporting Portal for Students

Student Demo: **<https://studentscores.collegeboard.org/home?daun=uvdfglsczt>**

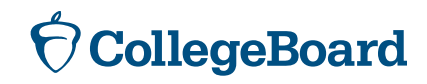

## Reporting Portal for Educators

- 1. Establish a DAT (Data Access Tool Manager)
- 2. The DAT provides access and assigns roles to others in the portal
	- 1. Data Files Management
	- 2. K12 Summary
	- 3. K12 Detail

The DAT is an administrative role and does not automatically get rights to reports. If you are the DAT, you need to assign yourself access to the reports.

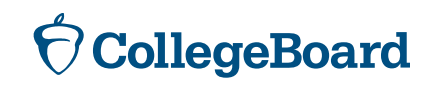

# **Spring Score Release Dates**

Students will receive electronic scores in their portal on May 18th

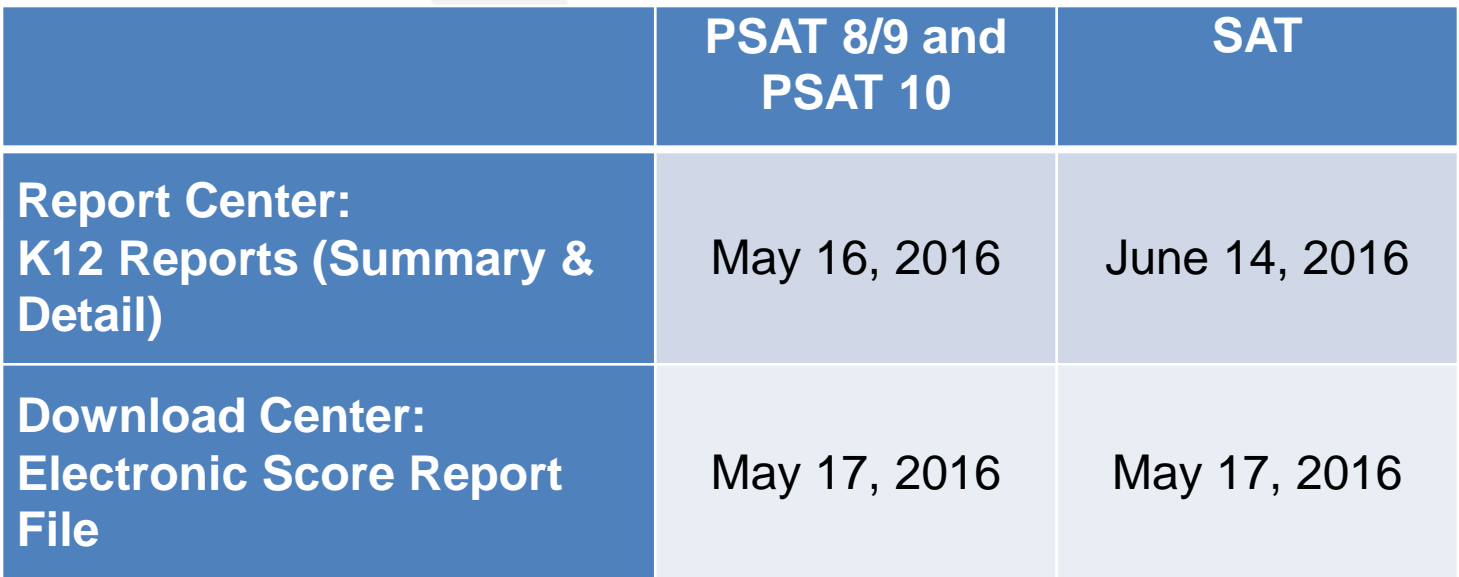

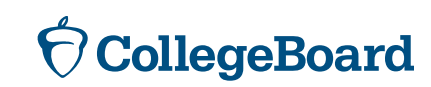

### Roster Report

- ▶ Available in the scoring portal
- ▶ Provides access codes for PSAT
- ▶ Provides registration numbers for SAT

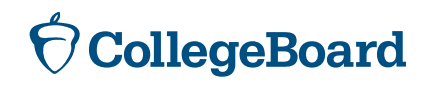

#### **Educator Reports – Score Rosters**

View score rosters for:

- + Each assessment administered for a given academic year
- + Roster summaries for a District or School
- + Roster details for a **School**
- + Access codes for helping students resolve score discrepancies

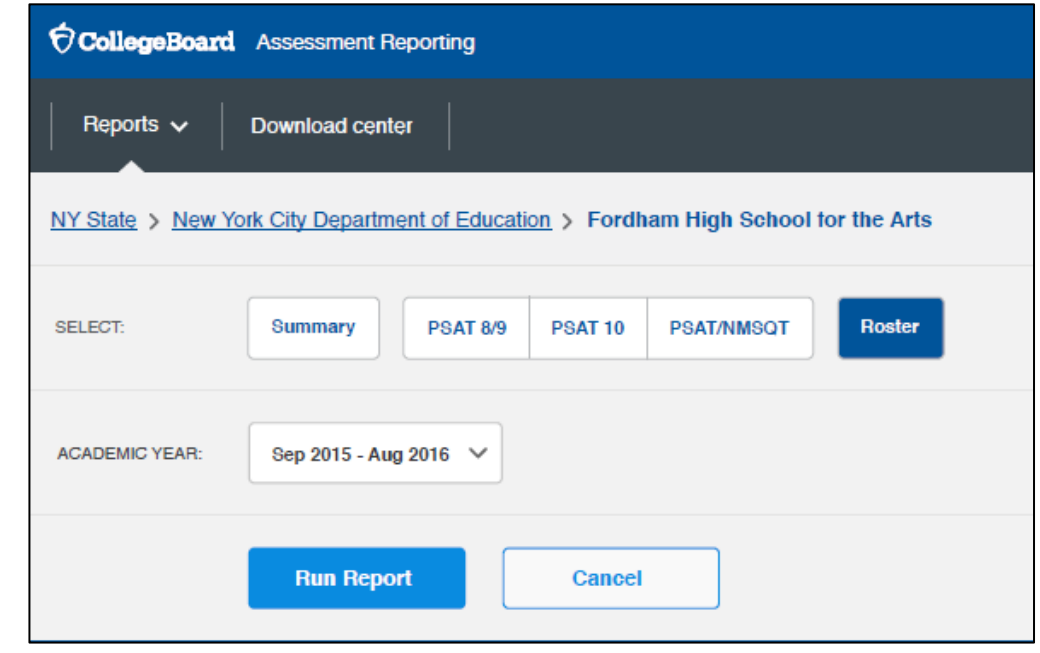

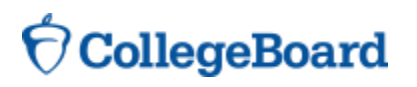

#### **Educator Reports – Roster Level Data**

- + View additional information on each student test taker
	- Grade
	- Access Code
	- Benchmark
	- AP Potential

CollegeBoard

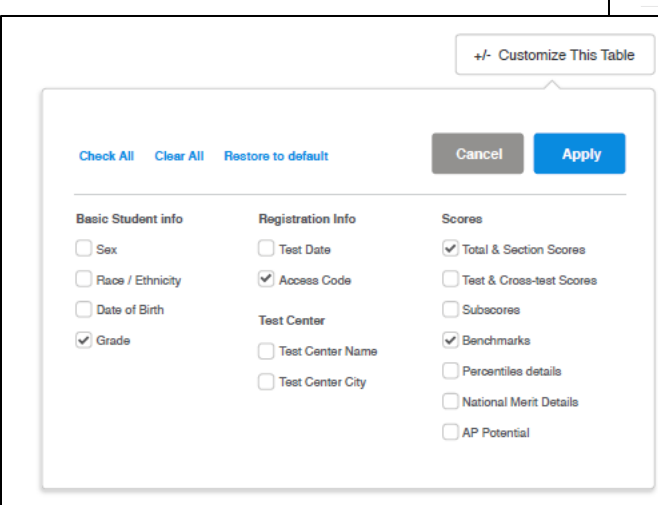

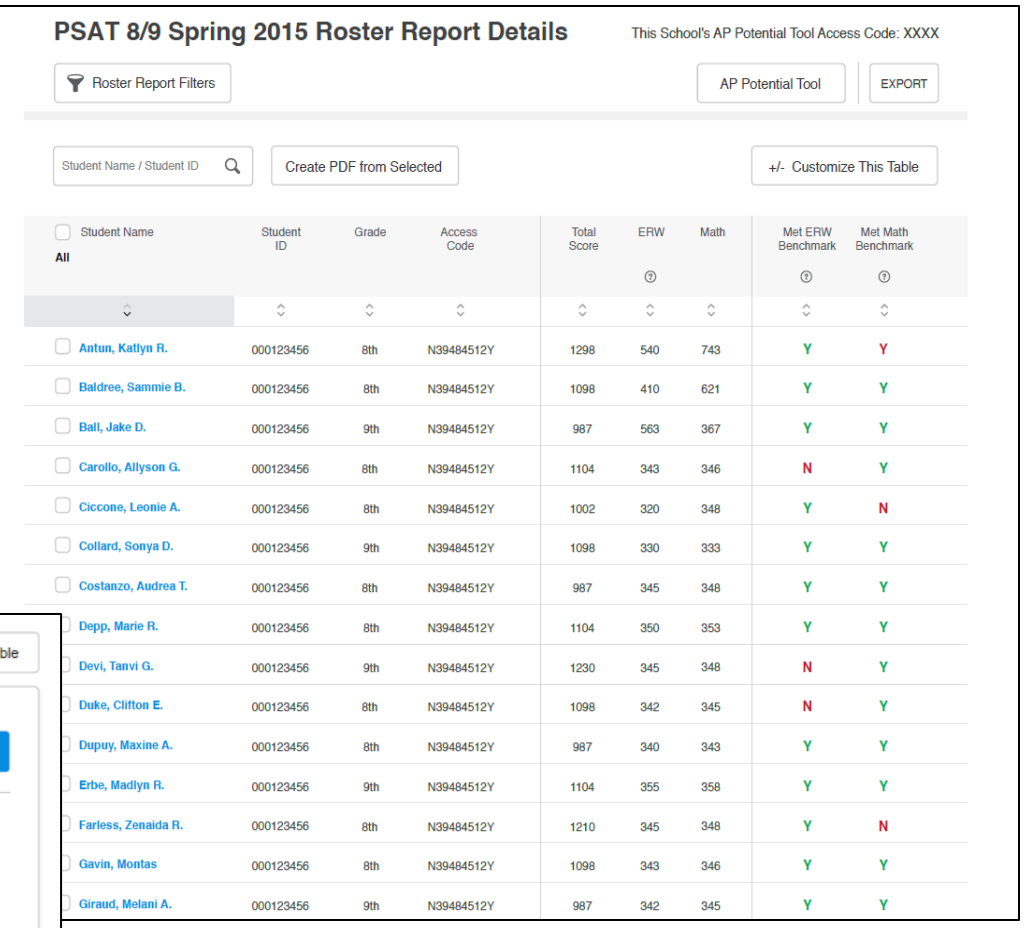

### Fee Waivers

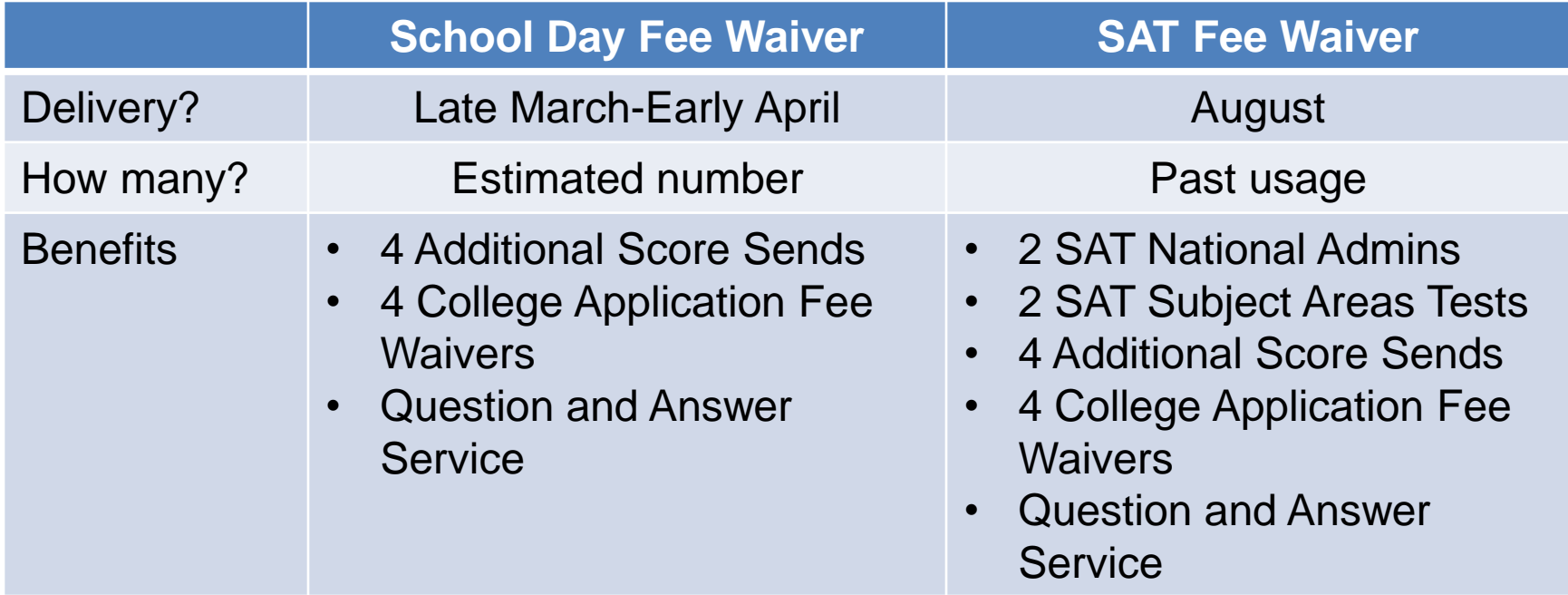

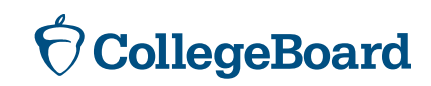

### Concordance: Now Available!

#### [https://collegereadiness.collegeboard.org/educators/higher](https://collegereadiness.collegeboard.org/educators/higher-ed?ep_ch=PR&ep_mid=11245327&ep_rid=193542889)[ed?ep\\_ch=PR&ep\\_mid=11245327&ep\\_rid=193542889](https://collegereadiness.collegeboard.org/educators/higher-ed?ep_ch=PR&ep_mid=11245327&ep_rid=193542889)

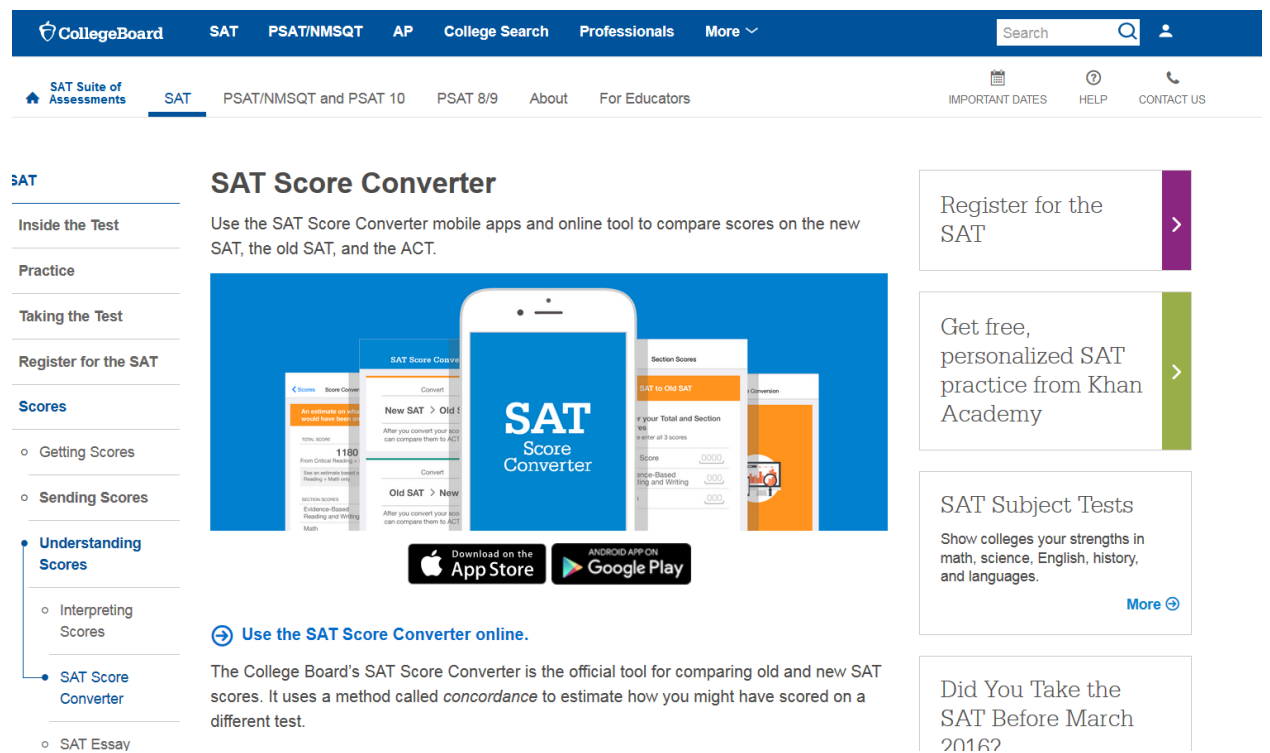

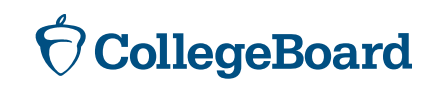

#### AP Potential

- ▶ AP Potential is available for students in their portal
	- ▶ Students taking PSAT 8/9 will only see AP Potential for AP World History and AP European History
- ▶ Educators have access through their College Board account
- $\triangleright$  AP Potential = 60% chance of getting a 3+ on an AP exam
	- ▶ Within the tool, you can modify this percentage based on your school's needs

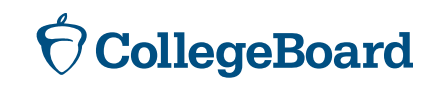

#### Questions?

Sarah Thaler [sthaler@collegeboard.org](mailto:sthaler@collegeboard.org)

Other Michigan Team Members Executive Director: Ted Gardella [tgardella@collegeboard.org](mailto:tgardella@collegeboard.org)

Director: Jason Feig [jfeig@collegeboard.org](mailto:jfeig@collegeboard.org)

Implementation Specialist: Maggie McKenna [mmckenna@collegeboard.org](mailto:mmckenna@collegeboard.org)

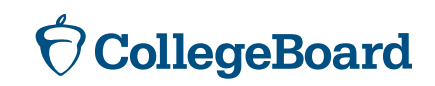